# **Spotify**

Com o Spotify, sua música está por toda parte. Exercitando-se, festejando ou relaxando, a música certa está sempre ao seu alcance. Há milhões de músicas no Spotify — desde as antigas favoritas até os sucessos mais recentes. Basta escolher a música que você ama ou deixar o Spotify surpreendê-lo.

Você pode enviar o Spotify a partir dos dispositivos iPod touch/iPhone ou Android conectados.

• Instale a última versão do aplicativo Spotify em seu iPod touch/iPhone/Android e crie uma conta.

# **Preparação**

- **1** Conecte o dispositivo.
	- • **Para Android:** Emparelhe o dispositivo Android via Bluetooth.
	- • **Para iPod touch/iPhone:** Conecte o iPod touch/iPhone.
- **2** Selecione o dispositivo a usar e o método de conexão em **<APP Connection select>** da tela **<APP/iPod SETUP>**. (Página 63)
- **3** Selecione **"Spotify"** como a fonte. (Página 13) O aplicativo Spotify é iniciado.

# **Operações da reprodução**

Você pode operar o Spotify usando o controle remoto. Somente a reproduzir, pausar e pular estão disponíveis.

## ❏**Indicações e botões na tela do controle da fonte**

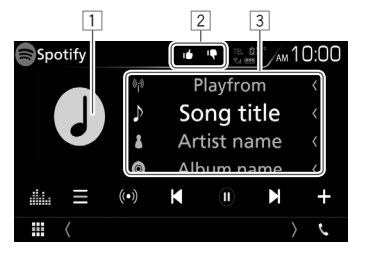

## **Informações da reprodução**

- 1 Dados da imagem
- 2 Suba/desça com o dedo ou modo Reproduzir (veja abaixo.)
- 3 Informação sobre a faixa
	- • Tocar no texto irá paginar se todo o texto não for exibido.

### **Botões de operação**

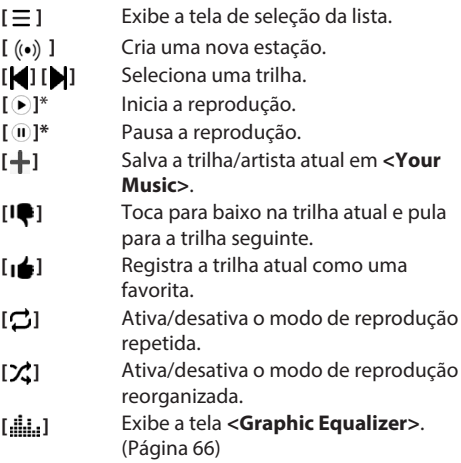

\* Durante da reprodução, [W] é exibido e quando a reprodução é pausada, [I] é exibido.

# **Spotify**

## ❏**Criando sua estação (Iniciar Rádio)**

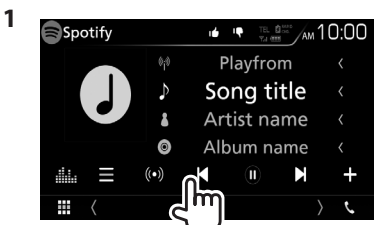

**2** Digite uma trilha/artista/lista de reprodução, então, selecione a trilha desejada.

A reprodução de sua estação inicia com a trilha selecionada.

• Você pode personalizar sua estação usando o dedo para cima ( $\left[\bullet\right]$ ) ou para baixo ( $\left[\bullet\right]$ ).

## ❏**Selecionando uma faixa**

**1** Exibe a tela de seleção da lista.

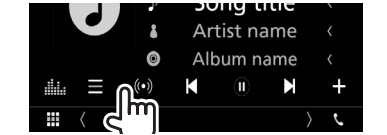

**2** Selecione o tipo de lista (**<Your Music>**/**<Browse>**/**<Radio>**) (1), então, selecione um item desejado (2).

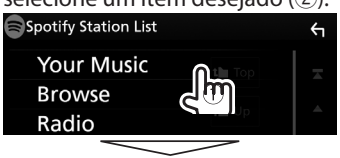

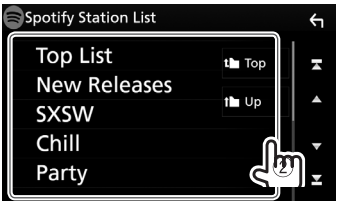

- $\cdot$  Pressione  $\left[\begin{array}{c} \bullet \\ \bullet \end{array}\right]$  para voltar à camada de cima.  $\cdot$  Pressione [ $\uparrow$ ] para voltar à camada superior.
	-

## **Requisitos do Spotify**

## **iPhone ou iPod touch**

• Instale a versão mais recente do aplicativo Spotify em seu iPhone ou iPod touch. (Pesquise "Spotify" na App Store da Apple para encontrar e instalar a versão mais atual.)

- • Conecte o iPod touch/iPhone a esta unidade com um cabo ou via Bluetooth.
	- Ao conectar com um cabo: Use o KCA-iP103 (acessório opcional) ou um KCA-iP102 (acessório opcional).

#### **Android™**

- • Visite o Google Play™ e pesquise "Spotify" para instalar.
- • O Bluetooth deve estar integrado e os seguintes perfis devem ser suportados.
	- SPP (Perfil da Porta Serial)
	- A2DP (Perfil Avançado da Distribuição de Áudio)

## **NOTA**

- • Verifique se você está conectado ao aplicativo do smartphone. Se você não tiver uma conta Spotify, poderá criar uma gratuitamente a partir de seu smartphone ou em www.spotify.com.
- • Como Spotify é um serviço de terceiros, as especificações estão sujeitas a alterações sem aviso prévio. A compatibilidade poderá ser afetada ou alguns ou todos os serviços poderão ficar indisponíveis de acordo.
- • Algumas funções do Spotify não podem ser operadas a partir desta unidade.
- • Se você tiver problemas ao usar o aplicativo, entre em contato com Spotify em www.spotify.com.
- • Estabeleça uma conexão da Internet usando LTE, 3G, EDGE ou WiFi.
- • Spotify e os logotipos Spotify são marcas registradas do Spotify Group.

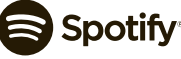